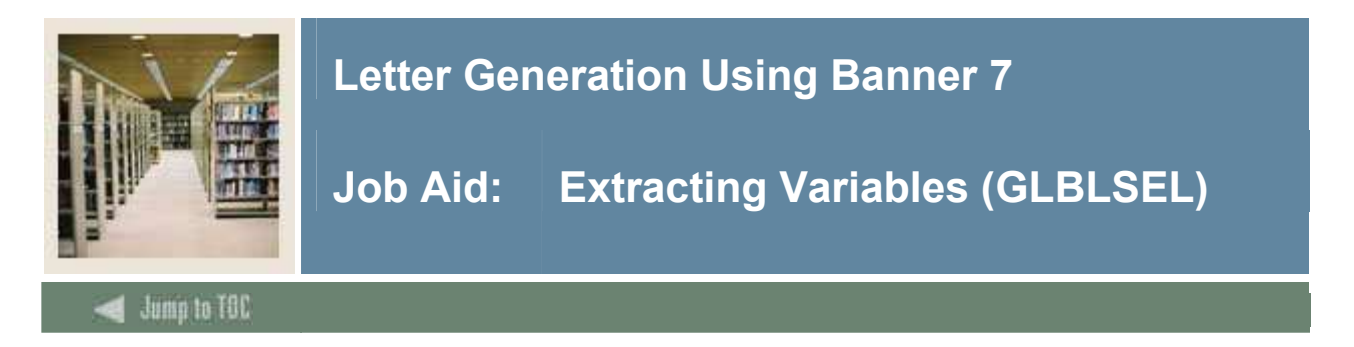

#### **Introduction**

Use the Variable Data Extract process (GLBLSEL) to extract the variable data for a letter.

#### **Banner process**

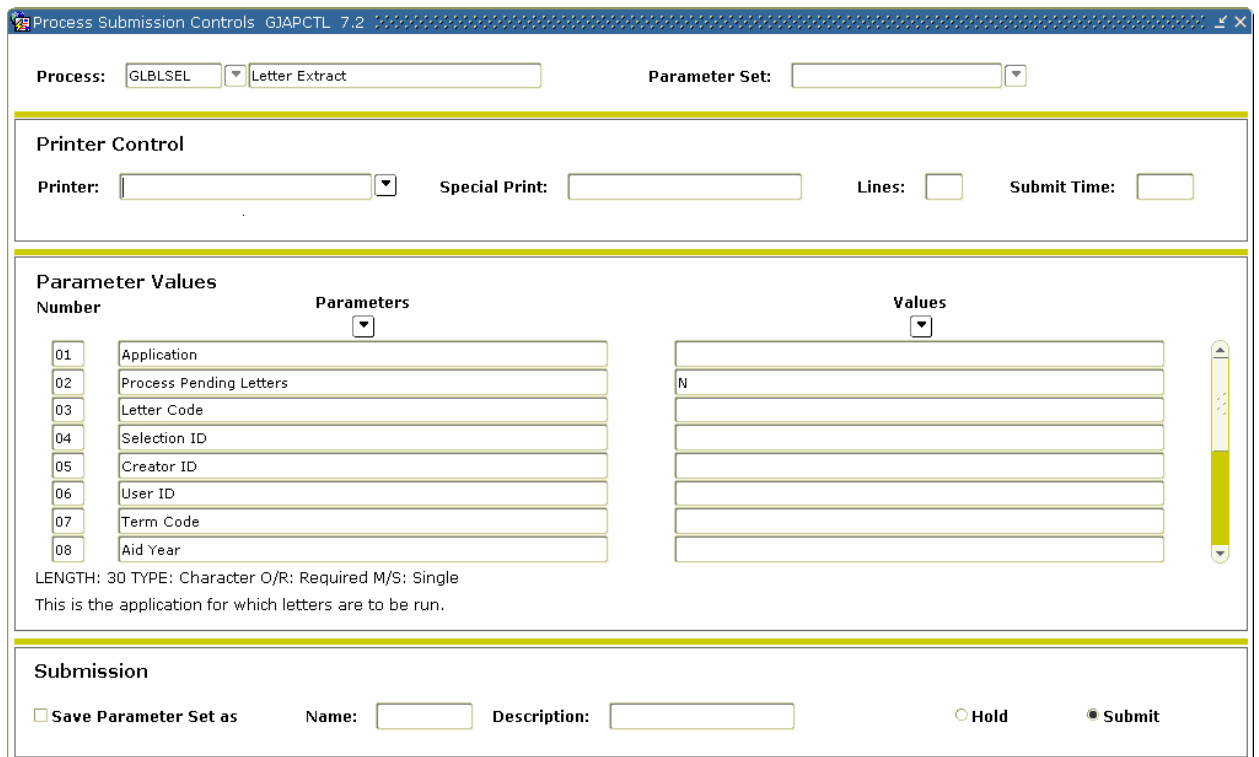

### **Procedure**

Follow these steps to use the Variable Data Extract process (GLBLSEL).

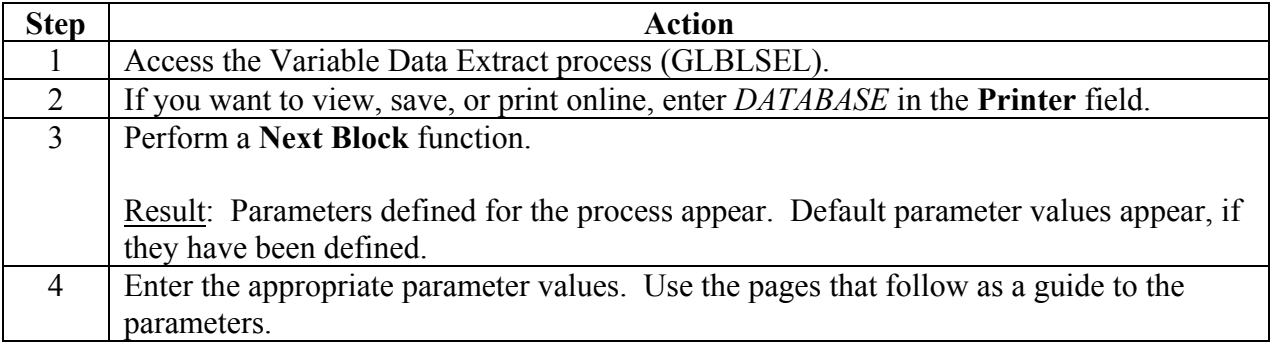

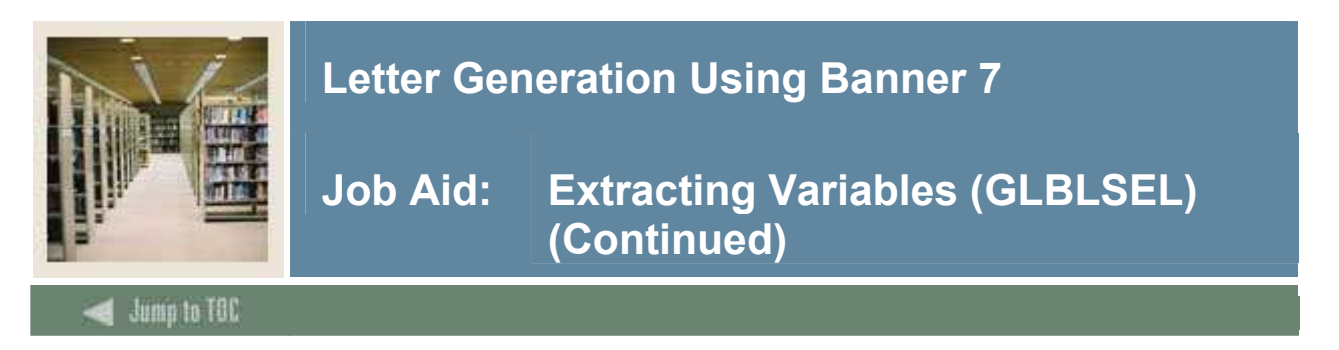

### **GLBLSEL parameters: population selection**

Use this review sheet for a population selection you have created (the letter you indicate is NOT a pending letter).

Warning: You MUST specify a BANNER POPULATION SELECTION, CREATOR ID, and USER ID on for Parameters 04, 05, and 06.

When you run GLBLSEL for a Population Selection and *a non-pending letter* you respond differently to the prompts than if you are running it for Pending Letters.

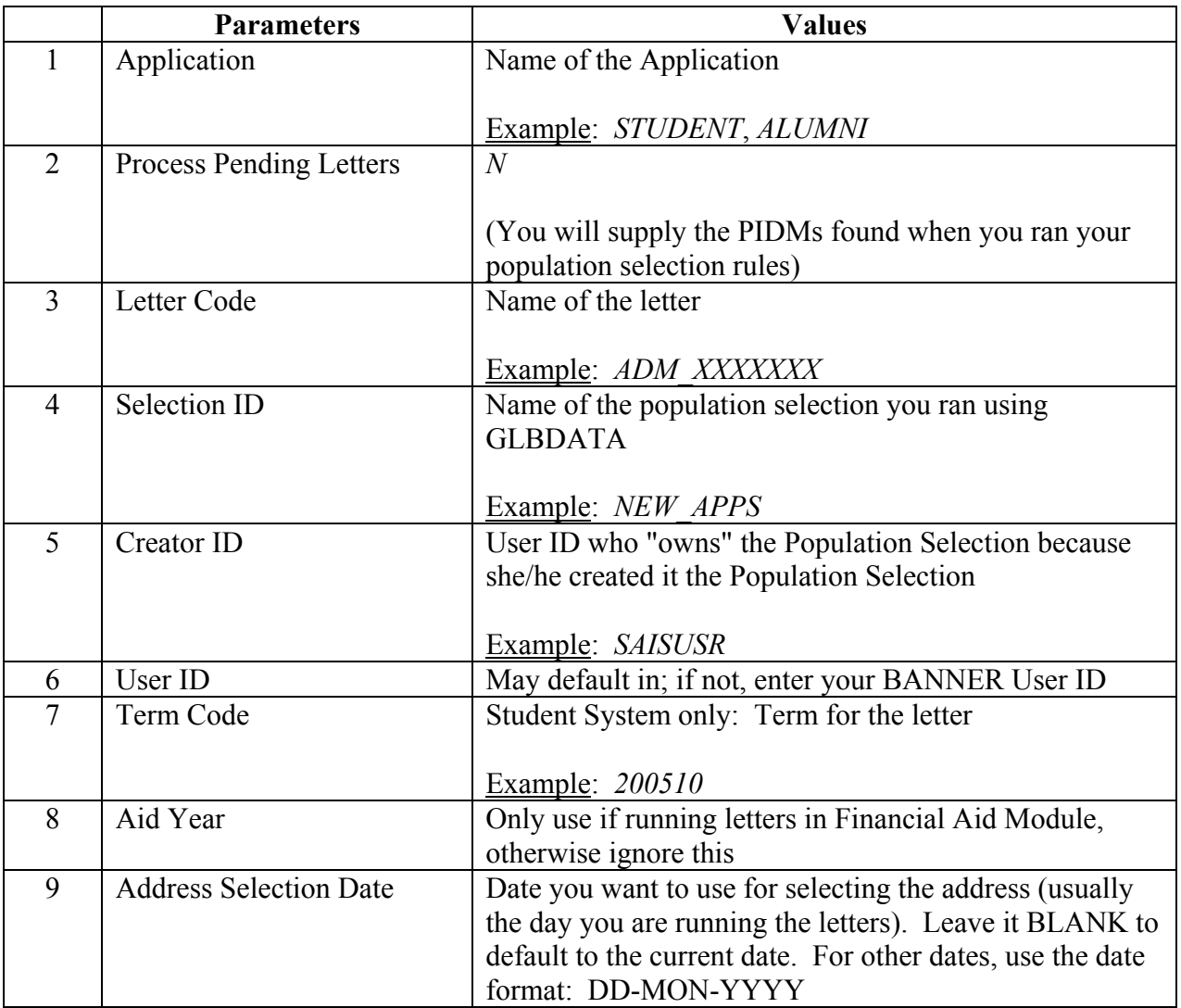

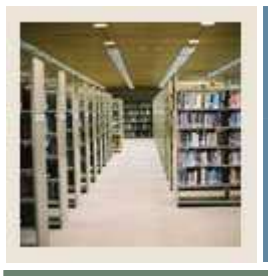

# **Letter Generation Using Banner 7**

# **Job Aid: Extracting Variables (GLBLSEL) (Continued)**

 $\blacksquare$  Jump to TOC

I

### **GLBLSEL parameters: population selection, continued**

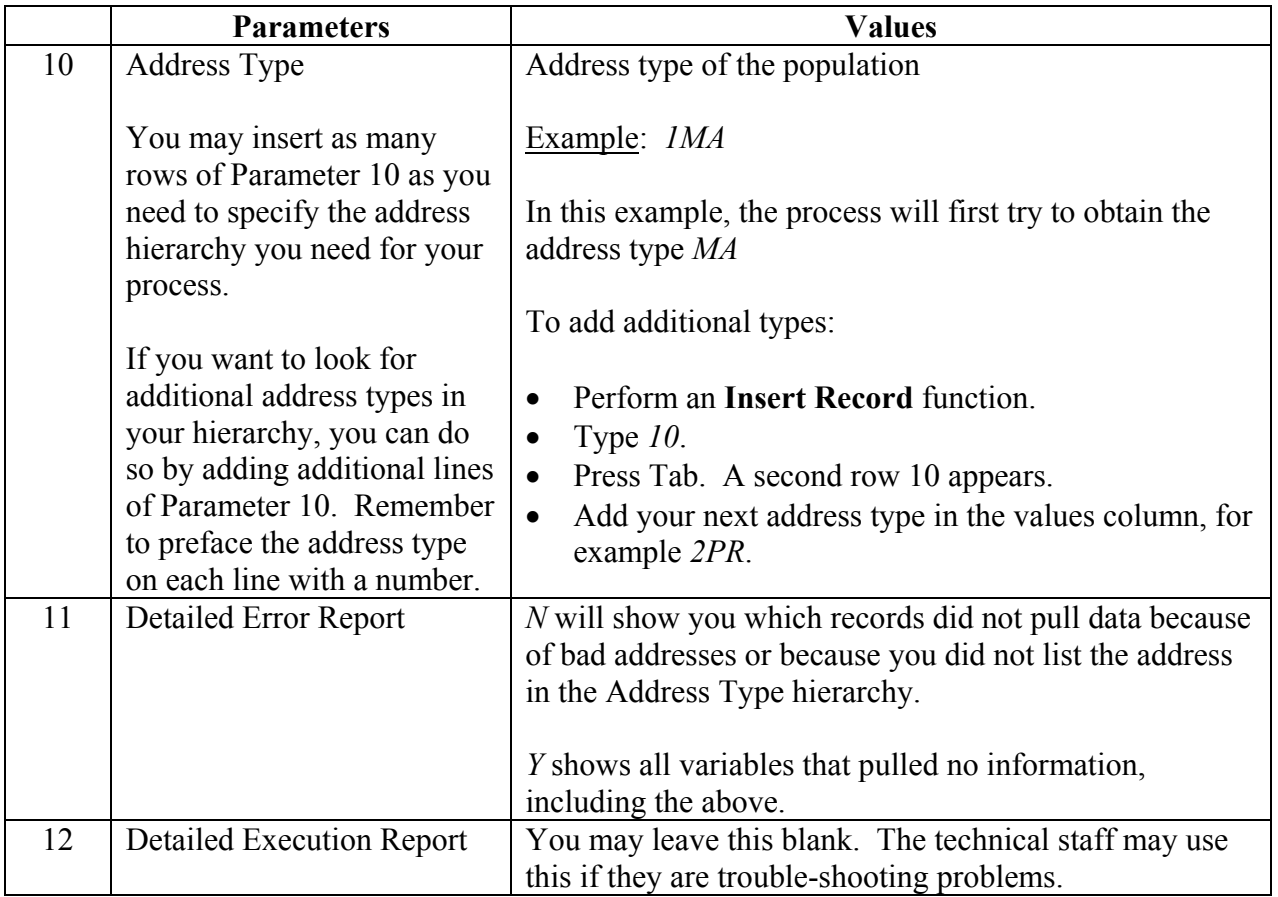

### Did you save a GLBLSEL PARAMETER SET?

If so, what did you name it?

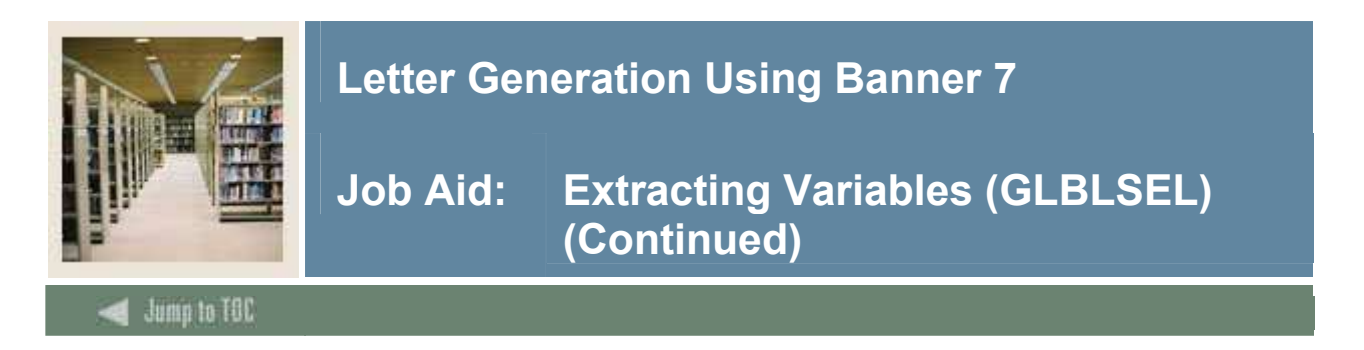

### **GLBLSEL parameters: pending letter**

Use this review sheet for a pending letter.

Warning: You MUST NOT specify a BANNER POPULATION SELECTION, CREATOR ID OR USER ID on Parameters 04, 05, 06.

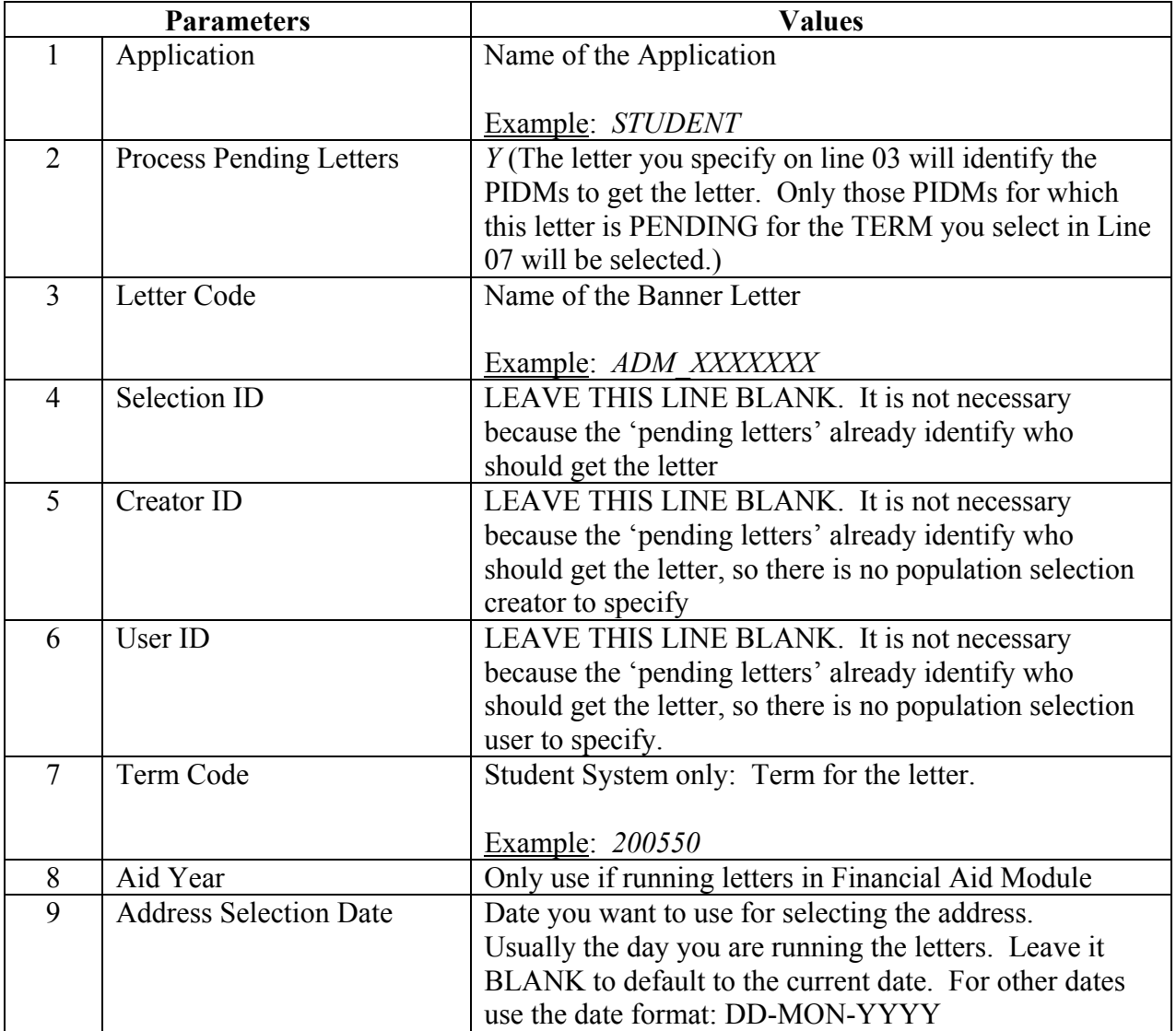

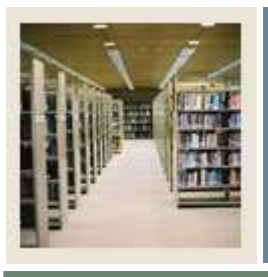

# **Letter Generation Using Banner 7**

# **Job Aid: Extracting Variables (GLBLSEL) (Continued)**

Jump to TOC

I

## **GLBLSEL parameters: pending letter, continued**

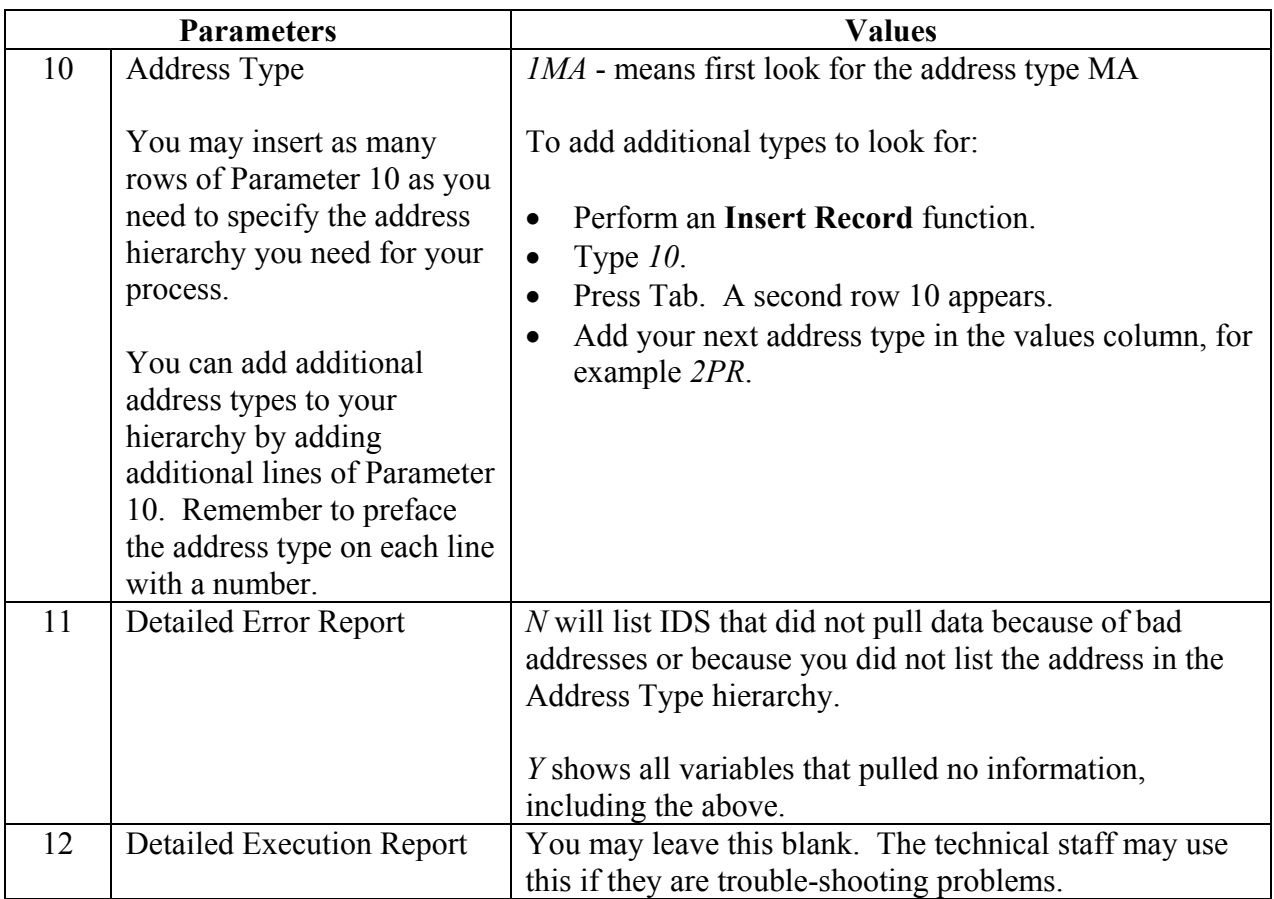

### Did you save a GLBLSEL PARAMETER SET?

If so, what did you name it?

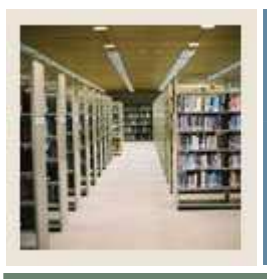

# **Letter Generation Using Banner 7**

**Job Aid: Extracting Variables (GLBLSEL) (Continued)** 

Jump to TOC

### **Project Details Sheet: GLBLSEL**

I

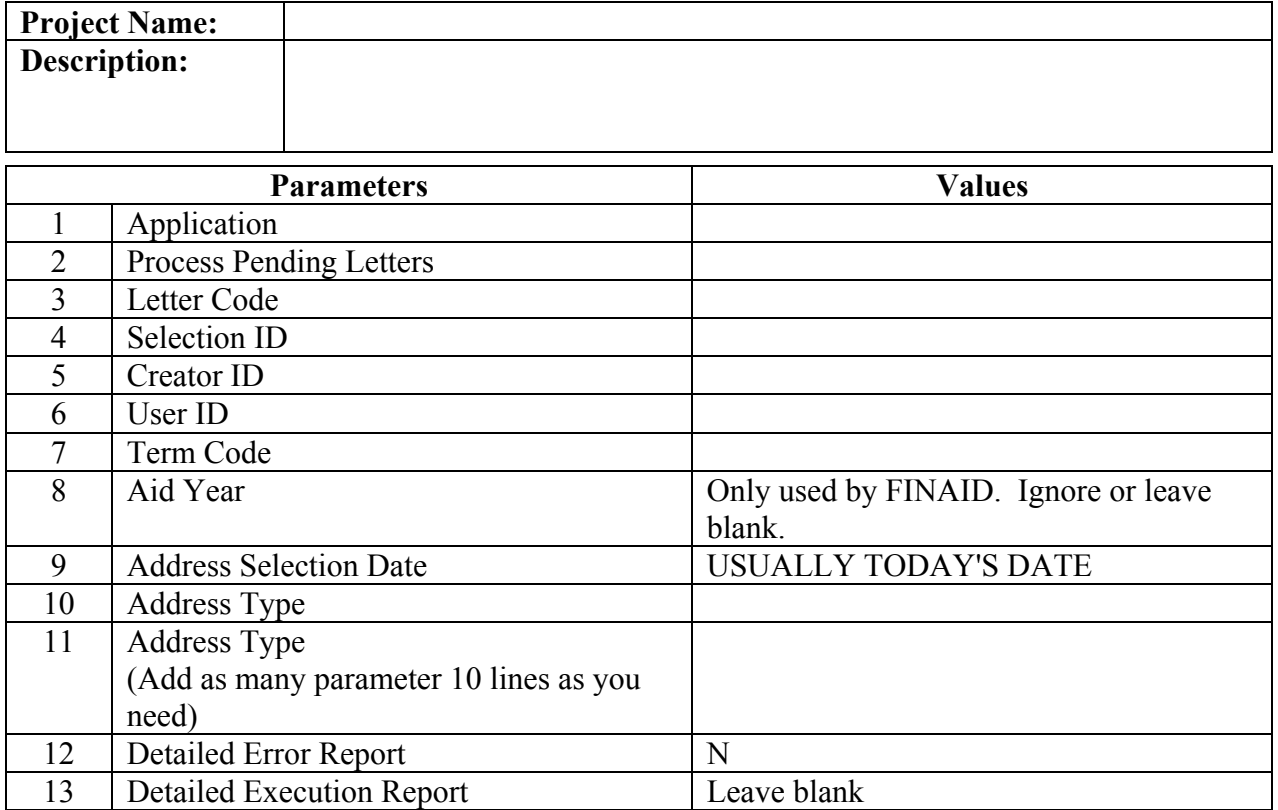

Did you save a GLBLSEL PARAMETER SET?

If so, what did you name it? \_\_\_\_\_\_\_\_\_\_\_\_\_\_\_\_\_\_\_\_\_\_\_\_\_\_\_\_\_\_\_\_\_\_\_\_\_\_

Put the GLBLSEL PARAMETER SET NAME on your Project Summary Sheet (from the *Planning Your Letter* job aid in this CBT).